# VFSC9 ELECTRONIC SPEED CONTROLLER

## Mounting and operating instructions

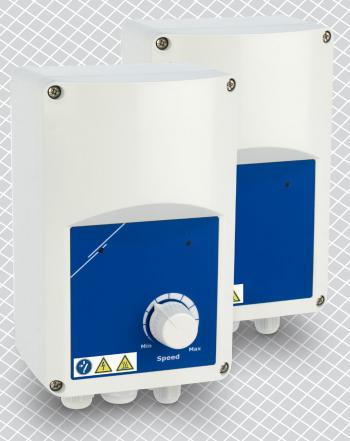

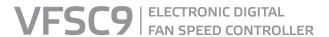

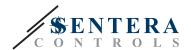

# Table of contents

| SAFETY AND PRECAUTIONS         | 3  |
|--------------------------------|----|
| PRODUCT DESCRIPTION            |    |
|                                |    |
| ARTICLE CODES                  |    |
|                                | 4  |
| STANDARDS                      |    |
| WIRING AND CONNECTIONS         |    |
| OPERATIONAL DIAGRAMS           |    |
| MOUNTING INSTRUCTIONS IN STEPS |    |
| SSMODBUS COMMUNICATION SETUP   |    |
| SENSISTANT COMMUNICATION SETUP |    |
| VERIFICATION OF INSTALLATION   | 10 |
| MODBUS REGISTER MAPS           | 11 |
| TRANSPORT AND STORAGE          | 12 |
| WARRANTY AND RESTRICTIONS      | 12 |
| MAINTENANCE                    | 12 |
|                                |    |

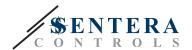

#### SAFETY AND PRECAUTIONS

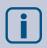

Read all the information, the datasheet, mounting and operating instructions and study the wiring and connection diagram before working with the product. For personal and equipment safety, and for optimum product performance, make sure you entirely understand the contents before installing, using, or maintaining this product.

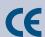

For safety and licensing (CE) reasons, unauthorised conversion and / or modifications of the product are inadmissible.

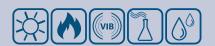

The product should not be exposed to abnormal conditions, such as: extreme temperatures, direct sunlight or vibrations. Long-term exposure to chemical vapours in high concentration can affect the product performance. Make sure the work environment is as dry as possible; avoid condensation.

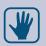

All installations shall comply with local health and safety regulations and local electrical standards and approved codes. This product can only be installed by an engineer or a technician who has expert knowledge of the product and safety precautions.

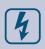

Avoid contacts with energised electrical parts; always treat the product as if it is live. Always disconnect the power supply before connecting, servicing or repairing the product.

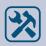

Always verify that you apply appropriate power supply to the product and use appropriate wire size and characteristics. Make sure that all the screws and nuts are well tightened and fuses (if any) are fitted well.

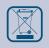

Recycling of equipment and packaging should be taken into consideration and these should be disposed of in accordance with local and national legislation / regulations.

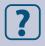

In case there are any questions that are not answered, please contact your technical support or consult a professional.

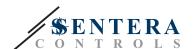

#### PRODUCT DESCRIPTION

VFSC9 are electronic fan speed controllers for single phase induction motors (110-240~VAC / 50-60~Hz). They have a selectable analog input (0-10~VDC / 0-20~mA / PWM) and Modbus RTU communication. Compared to phase angle control (Triac fan speed controllers), the VFSC9 series generates an output signal with almost perfect sinusoidal shape, while the EMC pollution remains limited, the power factor exceeds 95 %.

#### **ARTICLE CODES**

| Code        | Max. output current, Imax | Max. load   | Potentiometer |
|-------------|---------------------------|-------------|---------------|
| VFSC9-25-FP | 2.5.4                     | 2,5 A 600 W | yes           |
| VFSC9-25-FC | 2,5 A                     |             | no            |

#### INTENDED AREA OF USE

- Fan speed control in ventilation systems
- For indoor use only

#### **TECHNICAL DATA**

- Selectable analog input 0—10 VDC / 0—20 mA / PWM
- Modbus RTU (RS485) communication
- Software configurable network bus terminator (NBT)
- Stand-by power consumption: < 1 W</p>
- Two LED indications
- Potentiometer knob\*
- Adjustable minimum and maximum speed
- Selectable input control: Modbus, Analog Input / Potentiometer\*
- Adjustable OFF level: 1—4 VDC / 2—8 mA / 10—40 % PWM
- Passive heatsink
- Adjustable acceleration / deceleration rate
- Digital input for run / stop command
- Reinforced enclosure ABS UL94-V0 (IP, grey (RAL 7035)
- Supply voltage: 110—240 VAC / 50—60 Hz (single phase)
- Power factor: > 95 %
- Maximum output current (Imax): 2,5 A
- Maximum load: 600 W
- Adjustable settings via Modbus registers:
  - ► Minimum speed: 20—65 %
  - ► Maximum speed: 70—90 %
  - ▶ Input control: Modbus, Analog Input / Potentiometer\*
  - ▶ OFF level: 1—4 VDC / 2—8 mA / 10—40 % PWM
  - ► Acceleration / deceleration: 1—10 %/s
- Protections: fuse, thermal contact (TK) input
- Protection standard: IP54 (according to EN 60529)
- Operating ambient conditions:
  - ▶ temperature: -10—40 °C
  - ► rel. humidity: < 85 % rH (non-condensing)
- Storage temperature: -20—50 °C
- \*Potentiometer knob is available only in the FP version

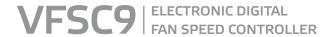

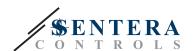

#### **STANDARDS**

■ Low Voltage Directive 2014/35/EC

CE

 EMC Directive 2014/30/EU: EN 61000-6-2: 2005 / AC: 2005; EN 61000-6-3: 2007 / A1: 2011 / AC: 2012; EN 61000-6-3: 2014

#### WIRING AND CONNECTIONS

| L                     | Supply voltage 110—240 VAC / 50—60 Hz                        |                                                                        |  |  |  |  |
|-----------------------|--------------------------------------------------------------|------------------------------------------------------------------------|--|--|--|--|
| N                     | Neutral                                                      |                                                                        |  |  |  |  |
| PE                    | Earth terminal                                               |                                                                        |  |  |  |  |
| U1, U2                | Regulated ou                                                 | Regulated output to the motor                                          |  |  |  |  |
| TK, GND               | Thermal cont                                                 | act input                                                              |  |  |  |  |
| Di, GND               | Digital input                                                |                                                                        |  |  |  |  |
| Ai, GND               | Analog input                                                 |                                                                        |  |  |  |  |
| А                     | Modbus RTU                                                   | Modbus RTU (RS485), signal A                                           |  |  |  |  |
| /B                    | Modbus RTU (RS485), signal /B                                |                                                                        |  |  |  |  |
| +V                    | Supply output 15 VDC for external potentiometer 10 $k\Omega$ |                                                                        |  |  |  |  |
| RJ45 connector on PCB | Modbus RTU (RS485) connection                                |                                                                        |  |  |  |  |
|                       | L, N, PE                                                     | $0,75-1,5 \text{ mm}^2$ , $3$ -wire insulated                          |  |  |  |  |
|                       | U1, U2                                                       | 0.75 1.5 mm <sup>2</sup> 2 wire screened and insulated                 |  |  |  |  |
|                       | TK, GND                                                      | 0,75—1,5 mm², 2-wire, screened and insulated                           |  |  |  |  |
| Connections           | Di, GND                                                      | 0,5—1,25 mm                                                            |  |  |  |  |
|                       | Ai, GND                                                      | 0,5—1,25 mm², screened / shielded                                      |  |  |  |  |
|                       | + V                                                          | 0,5—1,25 mm², Screened / Shleided                                      |  |  |  |  |
|                       | A, /B, GND                                                   | Cat 5 network cable , screened, foil-shielded,<br>twisted pair (S/FTP) |  |  |  |  |

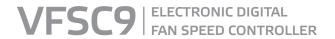

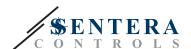

#### **OPERATIONAL DIAGRAMS**

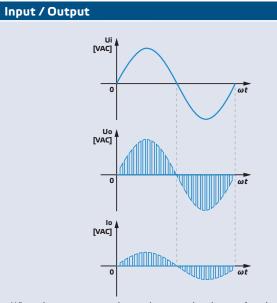

When the motor starts, it runs in proportional steps (acceleration / deceleration) from the start value to the regulated value. The start value can be equal to 45 % of PWM duty cycle or equal to the minimum value of PWM duty cycle, depending on the minimum value of PWM duty cycle.

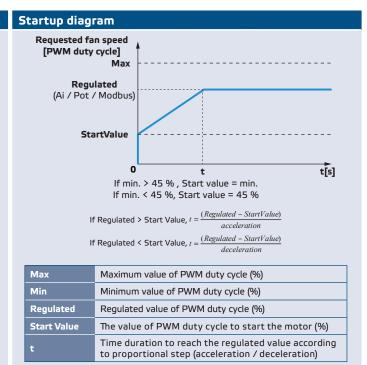

#### Analog input (Ai) with OFF level

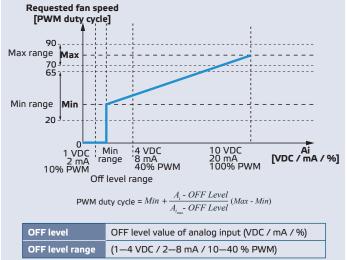

## Analog input (Ai) - output related to acceleration / deceleration

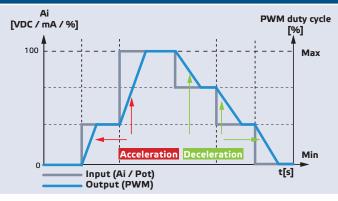

#### Analog input (Ai)

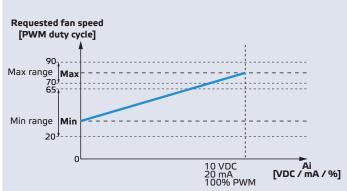

| Max           | Maximum value of PWM duty cycle (%)                        |
|---------------|------------------------------------------------------------|
| Min           | Minimum value of PWM duty cycle (%)                        |
| Max.<br>range | Range of maximum value of PWM duty cycle (70—90 %)         |
| Min.<br>range | Range of minimum value of PWM duty cycle (20—65 %)         |
| Ai            | Analog input (settable)                                    |
| Ai max        | Maximum value of analog input (10 VDC / 20 mA / 100 % PWM) |

PWM duty cycle =  $Min + \frac{A_i}{A_i}(Max - Min)$ 

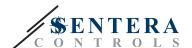

#### **MOUNTING INSTRUCTIONS IN STEPS**

Before you start mounting the VFSC9-25 controller, read carefully "Safety and Precautions". Choose a flat surface for installation (a wall, panel, etc.)

Follow these steps:

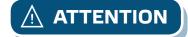

#### Before mounting the controller, switch OFF the mains supply!

- 1. Unscrew the front cover and open the enclosure. Mind the wires that connect the potentiometer with the printed circuit board.
- 2. Loosen the cable glands.
- **3.** Insert the cables through the cable glands and connect adhering to the information from the "Wiring and connections" section, **Fig. 1** Wiring diagram and the following instructions:
  - 3.1 Connect the motor / fan.
  - 3.2 Connect the thermal cut-off contact cables, if any, or use a bridge on TK input. Do not leave it open!
  - 3.3 Connect the power supply cables.
  - 3.4 Connect the digital input (remote) cables, if any, or use a bridge on Di input.

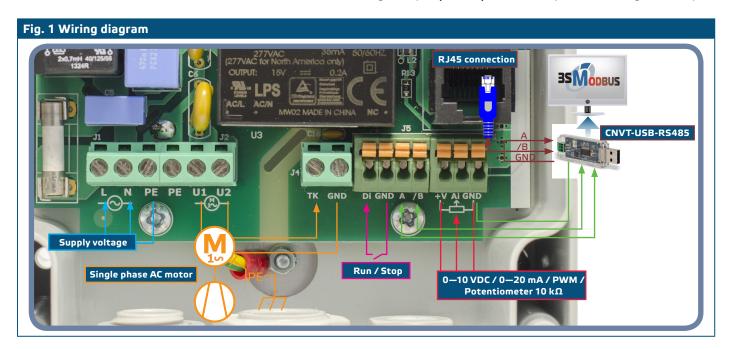

| Legend  |                                                               |
|---------|---------------------------------------------------------------|
| L, N    | Supply voltage: 110 – 240 VAC / 50 – 60 Hz (single phase)     |
| PE      | Power earth                                                   |
| U1, U2  | Regulated output, Imax = 2,5 A (single phase)                 |
| TK, GND | Thermal contact input                                         |
| Di, GND | Digital input                                                 |
| Ai, GND | Analog input                                                  |
| +V      | Supply voltage 15 VDC for external potentiometer 10 $k\Omega$ |
| A, /B   | Modbus RTU (RS485) communication                              |

4. Tighten the cable glands.

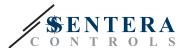

Fix the unit to the wall or panel using the provided screws and dowels. Mind the
correct mounting position and unit mounting dimensions. (See Fig. 2 Mounting
dimensions and Fig. 3 Mounting position above). Put back the front cover and fix it.

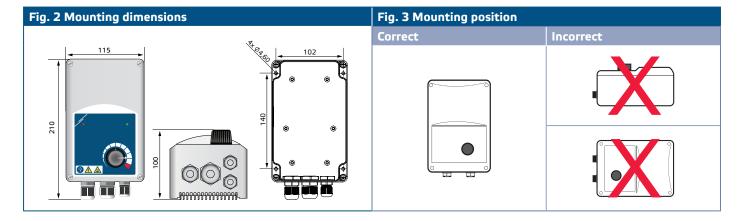

- 6. Switch on the power supply.
- Set the Modbus registers, if necessary (refer to the Modbus registers settings below).

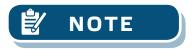

The controller has 4 cable glands: an M16, an M20, and two M12 (metric size). Make sure you use appropriate cable sizes, so that they can fit into the provided cable glands.

#### 3SMODBUS COMMUNICATION SETUP

VFSC9-25 is ready to use. If required, the advanced settings can be changed from a PC via Modbus communication using the *3SModbus* software.

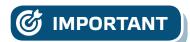

- The device ID for calling VFSC9-25 is 1 (default).
- The VFSC9-25 has baud rate 19200, Even parity (default).

#### To connect the VFSC9-25 to the 3SModbus software on the PC, follow these steps:

- Setup the Modbus (RS485) cable\*.
  You need a 3-wire cable to connect the converter to the VFSC9-25: a wire for A signal, a wire for /B signal, and a wire for ground.
- Turn OFF the VFSC9-25 and connect the Modbus wires to the VFSC9-25. There are two options for connecting the wires to VFSC9-25:
  - 2.1 Connect directly to the Terminal Block slot A, /B (see Fig. 4);
  - **2.2** Plug an RJ45 connector into the socket (see **Fig. 5**).
- \* The Modbus (RS485) cables to connect the VFSC9-25 to the PC are not included in the set. It is highly recommended that you use shielded twisted-pair cable (S/FTP) for this connection.

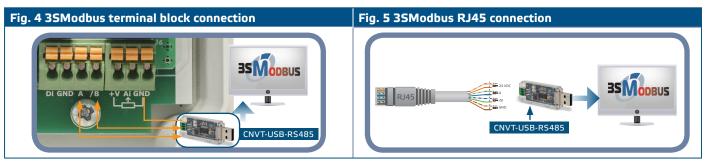

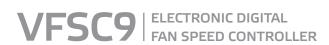

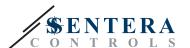

| Connections |                    |
|-------------|--------------------|
| Pins 1 & 2  | Not connected (NC) |
| Pins 3 & 4  | A signal           |
| Pins 5 & 6  | /B signal          |
| Pins 7 & 8  | Ground (GND)       |

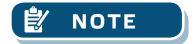

Make sure the Modbus cables fit into the cable glands. If the cables have an RJ45 connector, it is recommended that you plug the RJ45 connector into the RJ45 socket first and then insert the wires through the cable gland before connecting to the Modbus (RS485) converter.

3. Insert a Modbus (RS485) converter (CNVT-USB-RS485) into the PC USB port.

#### SENSISTANT COMMUNICATION SETUP

VFSC9-25 is ready to use. If required, the advanced settings can be changed from a SENSISTANT configurator. The information below illustrates the way to connect the VFSC9-25 to a SENSISTANT.

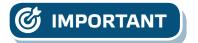

- The device ID for calling VFSC9-25 is 1 (default).
- The VFSC9-25 has baud rate 19200, Even parity (default).

### To connect the VFSC9-25 to the SENSISTANT Modbus configurator, follow these steps

- Remove the power supply from the VFSC9-25 and the PDM unit. Connect the VFSC9-25 to the PDM unit using a standard network cable with an RJ45 connector at both ends.
- Connect the SENSISTANT to the PDM using a standard network cable with an RJ45 connector at both ends.

#### Network bus terminator

The network bus termination resistor (NBT) should be enabled only in case the unit is first or last on the line of device (See **Fig. 6** *NBT example*). The NBT is enabled via holding register 40020.

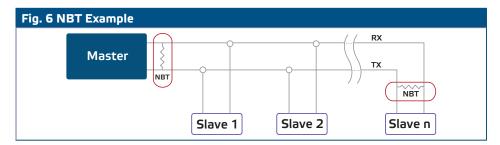

#### LED indications

- The green LED on the enclosure cover (see Fig. 7 Operating LED indications) indicates the that the power is on and the modes, depending on if the LED blinks or is solid on:
  - 1.1 Blinking green: Power ON, stand-by mode;
  - 1.2 Continuous green: Power ON, run mode (the motor runs).
- 2. The red LED on the enclosure cover indicates that there is thermal contact alarm.

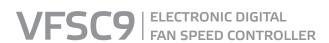

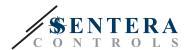

- **3.** The green LEDs on the main board and the controller board indicate that the supply voltage is 3,3 VDC.
- Blinking green LEDs on the RS485V board indicate that the controller transmits (Tx) and receives (Rx) packages via Modbus (Fig. 8 Communication LED indication).

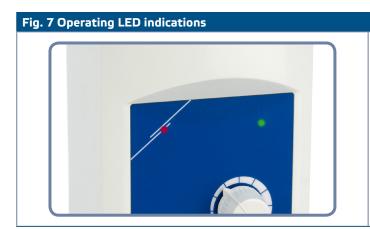

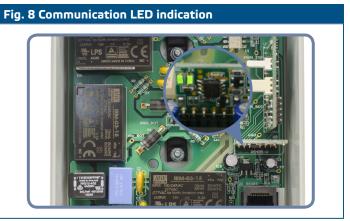

#### **VERIFICATION OF INSTALLATION**

Switch OFF the remote control input (Di) and switch ON the power supply. The green LED must blink, the red LED must be off, and the motor must not run.

If the red LED is ON, the power supply should be restarted. Check the motor for a thermal problem or a thermal contact (TK) problem before restarting the power supply.

#### For FC version

- 1. Apply a "10 VDC" control signal to the analog input. Switch ON the remote control input (Di). The green LED must be on and the motor must start running at maximum speed.
- 2. Apply a "0 VDC" control signal to the analog input. The green LED must be on and the motor must start running at minimum speed.
- 3. Switch off the remote control input (Di). The motor must stop.

#### For FP version

- Turn the potentiometer at the front of the enclosure to 'MAX' position. Switch ON the remote control input (Di). The green LED must be on and the motor must start running at maximum speed.
- 2. Turn the potentiometer at the front of the enclosure to 'MIN' position.
- **3.** The green LED must be on and the motor must run at minimum speed.
- 4. Switch OFF the remote control input (Di). The motor must stop.

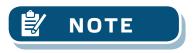

If the controller does not operate according to the instructions, the wiring connections and settings need to be checked.

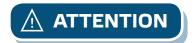

Hot surface! The surface of the unit may become hot and cause burns if touched. Avoid contact with the unit when in operation!

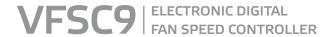

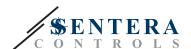

#### **MODBUS REGISTER MAPS**

| INPUT | INPUT REGISTERS                 |               |                                      |       |                   |                                              |  |
|-------|---------------------------------|---------------|--------------------------------------|-------|-------------------|----------------------------------------------|--|
|       |                                 | Data type     | Description                          | Data  | Values            |                                              |  |
| 30001 | Output value                    | unsigned int. | Output value (PWM duty cycle) in %   | 0-90  | 80 =              | 80%                                          |  |
| 30002 | Minimum value of PWM duty cycle | unsigned int. | Minimum value of PWM duty cycle in % | 20-65 | 145 =             | 45 %                                         |  |
| 30003 | Maximum value of PWM duty cycle | unsigned int. | Maximum value of PWM duty cycle in % | 70-90 | 80 =              | 80%h                                         |  |
| 30004 | Input mode                      | unsigned int. | Active input                         | 1-2   | 1 =<br>2 =        | Analog input<br>External potentiometer input |  |
| 30005 | Work mode                       | unsigned int. | Current work mode                    | 0—2   | 0 =<br>1 =<br>2 = | STOP<br>RUN<br>ALARM/TK                      |  |

| HOLDING REGISTERS                                                                                                    |                                 |               |                                                                            |                               |         |                                        |                                                                                 |
|----------------------------------------------------------------------------------------------------|---------------------------------|---------------|----------------------------------------------------------------------------|-------------------------------|---------|----------------------------------------|---------------------------------------------------------------------------------|
|                                                                                                    |                                 | Data type     | Description                                                                | Data                          | Default | Values                                 |                                                                                 |
| 40001                                                                                                    | Device slave address            | unsigned int. | Modbus device address                                                      | 1—247                         | 1       |                                        |                                                                                 |
| 40002                                                                                                    | Modbus baud rate                | unsigned int. | Modbus communication baud rate                                             | 0-5                           | 2       | 0 =<br>1 =<br>2 =<br>3 =<br>4 =<br>5 = | 4.800 bps<br>9.600 bps<br>19.200 bps<br>38.400 bps<br>57.600 bps<br>115.200 bps |
| 40003                                                                                                    | Modbus parity mode              | unsigned int. | Parity check mode                                                          | 0 = 8N1<br>1 = 8E1<br>2 = 8O1 | 1       | 0 =<br>1 =<br>2 =                      | None<br>Even<br>Odd                                                             |
| 40004                                                                                                    | Device type                     | unsigned int. | Device type (Read only)                                                    | 3012                          |         | 3012 =                                 | VFSC9-XX                                                                        |
| 40005                                                                                                    | HW version                      | unsigned int. | Hardware version of the device (Read only)                                 | xxxx                          |         | 0 x 0100 =                             | HW version 1.00                                                                 |
| 40006                                                                                                    | FW version                      | unsigned int. | Firmware version of the device (Read only)                                 | xxxx                          |         | 0 x 0200 =                             | FW version 2.00                                                                 |
| 40007                                                                                                    |                                 | unsigned int. | Reserved, returns 0                                                        |                               |         |                                        |                                                                                 |
| 40008                                                                                                    | Overwrite mode                  | unsigned int. | Overwrite mode selection                                                   | 0—1                           | 0       | 0 =<br>1 =                             | Inactive<br>Active                                                              |
| 40009                                                                                                    |                                 |               | Reserved, returns 0                                                        |                               |         |                                        |                                                                                 |
| 40010                                                                                                    | Modbus registers reset          | unsigned int. | Resets all Modbus registers to default values (except registers 1—3)       | 0-1                           | 0       | 0 =<br>1 =                             | Idle<br>Reset                                                                   |
| 40011                                                                                                    | Minimum value of PWM duty cycle | unsigned int. | Sets minimum PWM duty cycle value in percentage                            | 20-65                         | 40      | 45 =                                   | 45% PWM                                                                         |
| 40012                                                                                                    | Maximum value of PWM duty cycle | unsigned int. | Sets maximum PWM duty cycle value in percentage                            | 70-90                         | 90      | 80 =                                   | 80% PWM                                                                         |
| 40013                                                                                                    | Input mode                      | unsigned int. | Selects active input                                                       | 0-2                           | 0       | 0 =<br>1 =<br>2 =                      | Auto<br>Analog input<br>External potentiometer<br>input                         |
| 40014                                                                                                    | Analog input mode               | unsigned int. | Selects analog input mode                                                  | 0-2                           | 0       | 0 =<br>1 =<br>2 =                      | Voltage mode (0—10 VDC)<br>Current mode (0—20 mA)<br>PWM mode (100%)            |
| 40015                                                                                                    | Off level                       | unsigned int. | Sets OFF level value                                                       | 0; 10—40                      | 0       | 0 =<br>10 =                            | Without Off level<br>10 % of input → ON                                         |
| 40016                                                                                                    | Acceleration                    | unsigned int. | Sets acceleration speed                                                    | 0-10                          | 5       | 1 =<br>10 =                            | minimum acceleration maximum acceleration                                       |
| 40017                                                                                                    | Deceleration                    | unsigned int. | Sets deceleration speed                                                    | 1-10                          | 5       | 1 =<br>10 =                            | minimum deceleration maximum deceleration                                       |
| 40018-<br>40019                                                                                                    |                                 |               | Reserved, return 0                                                         |                               |         |                                        |                                                                                 |
| 40020                                                                                                    | Network bus terminator (NBT)    | unsigned int. | Sets unit as first or last unit on the line by connecting the NBT resistor | 1–1                           | 0       | 0 =<br>1 =                             | Disconnected (NBT open)<br>Connected (NBT<br>connected)                         |
| 40021                                                                                                    | Overwrite value                 | unsigned int. | PWM duty cycle value (Overwrite mode) in percentage                        | 0; 20—90                      | 60      | 50 =                                   | 50 % PWM                                                                        |
| For more information about Modbus over serial line, please visit: http://www.modbus.org/docs/Modbus_over_serial_line_V1_02.pdf |                                 |               |                                                                            |                               |         |                                        |                                                                                 |

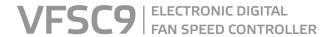

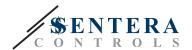

#### TRANSPORT AND STORAGE

Avoid shocks and extreme conditions. Stock in original packing at temperatures -20–50  $^{\circ}\text{C}.$ 

#### WARRANTY AND RESTRICTIONS

Two years from the delivery date against defects in manufacturing. Any modifications or alterations to the product after the date of publication relieve the manufacturer of any responsibilities. The manufacturer bears no responsibility for any misprints or mistakes in this data.

The warranty will be void in the event of damage caused by failure to observe the safety instructions! We do not assume liability for any resulting damage.

#### **MAINTENANCE**

In normal conditions these controllers are maintenance-free. If soiled, clean with a dry or damp cloth. In case of heavy pollution, clean with a non-aggressive product. In these circumstances, the unit should be disconnected from the main supply. Pay attention that no fluids enter the unit. Only reconnect the controller to the main supply when it is completely dry.